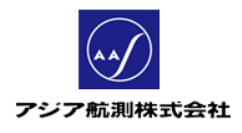

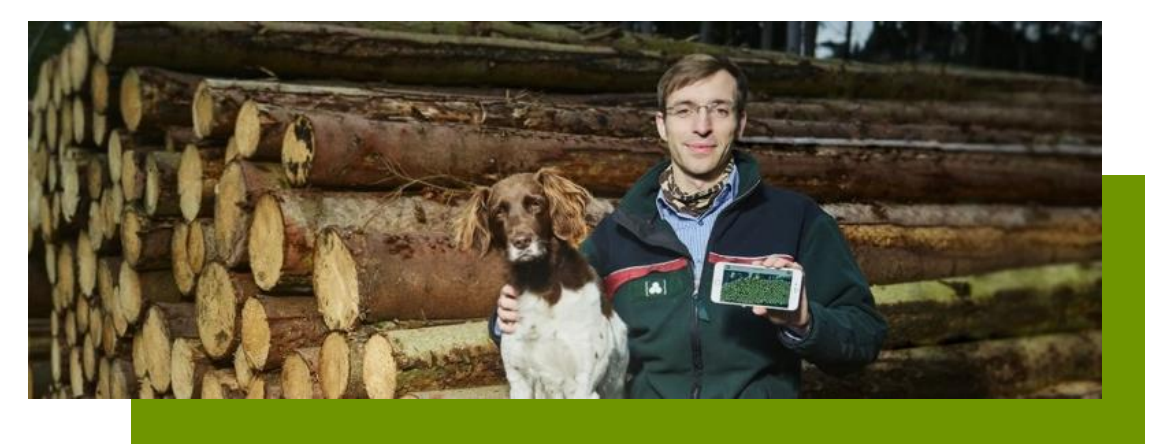

# FMSグループ利用について

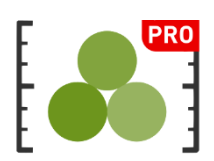

V1.0 2022/02/01

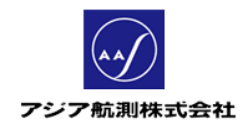

## 且次

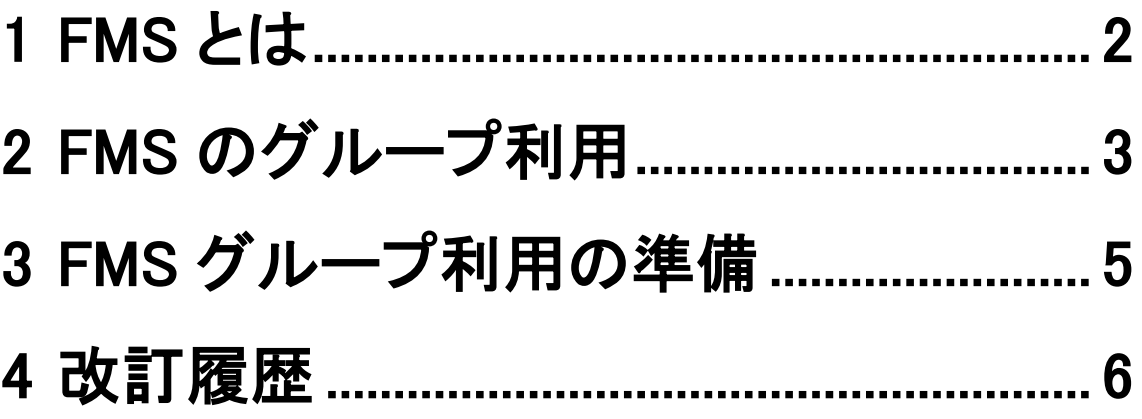

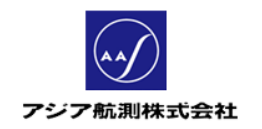

### 1 FMS とは

FMS(Forest Management System)とは、ご自分で iFovea で 計測したデータをクラウド上に保管し、PC から Web サイトで 管理できるシステムで、iFovea にアカウント登録されると無料 で利用できる Web サイトです。(URL- https://fms.fovea.eu )

| C<br>A<br>https://fms.fovea.eu                                               |  |            |            |                       |   |                  |                                  |  |
|------------------------------------------------------------------------------|--|------------|------------|-----------------------|---|------------------|----------------------------------|--|
|                                                                              |  |            |            |                       |   |                  |                                  |  |
| アクションの選択<br>$\checkmark$<br>© 10 4G <sup>+</sup> 11 279%<br>15:22 ① % 面 30 · |  |            |            |                       |   |                  |                                  |  |
|                                                                              |  | から<br>まで   | 検索         | mki                   | 検 |                  | はい積 NIK2021-14                   |  |
|                                                                              |  | 計測日        | はい積No.     | 計測者                   |   | はい積              | NIK2021-14                       |  |
|                                                                              |  | 05.01.2022 | NIK2021-14 | mki.hashizume@ajiko.c |   | 合計層積             | $1.56 \; \mathrm{m}^3$           |  |
|                                                                              |  | 05.01.2022 | NIK2021-13 | mki.hashizume@ajiko.c |   | 材積 (層積から計算)      | 1.24 m <sup>3</sup> (係数 0.800)   |  |
|                                                                              |  | 05.01.2022 | NIK2021-12 | mki.hashizume@ajiko.c |   |                  | 層積から計算                           |  |
|                                                                              |  | 22.12.2021 | NIK2021-11 | mki.hashizume@ajiko.c |   |                  |                                  |  |
|                                                                              |  | 21.09.2021 | NIK2021-10 | mki.hashizume@ajiko.c |   | 材積 (末口二乗) 樹皮     | 1.28 m <sup>3</sup> (層積密度 0.824) |  |
|                                                                              |  | 21.09.2021 | NIK2021-9  | mki.hashizume@ajiko.c |   |                  |                                  |  |
|                                                                              |  | 21.09.2021 | NIK2021-8  | mki.hashizume@ajiko.c |   | 材長               | 2.00 <sub>m</sub>                |  |
|                                                                              |  | 21.09.2021 | NIK2021-6  | mki.hashizume@ajiko.c |   | 基準メジャーの長さ 1.00 m |                                  |  |
|                                                                              |  | 21.09.2021 | NIK2021-7  | mki.hashizume@ajiko.c |   |                  |                                  |  |
|                                                                              |  |            |            |                       |   | 用途               |                                  |  |
|                                                                              |  |            |            |                       |   | 樹皮なし             | いいえ                              |  |
|                                                                              |  |            |            |                       |   | 丸太の本数 12 (+0)    |                                  |  |

図 **1-1 FMS(**スマホのデータが **Web** で見られる**)**

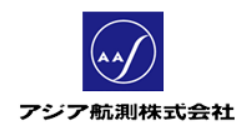

## 2 FMS のグループ利用

企業の方などで、複数の方が各々の iFovea 端末で、それぞれ に計測を行い、実績報告を一つの班として行いたい、という場合 には「FMS のグループ利用」をお薦めします。

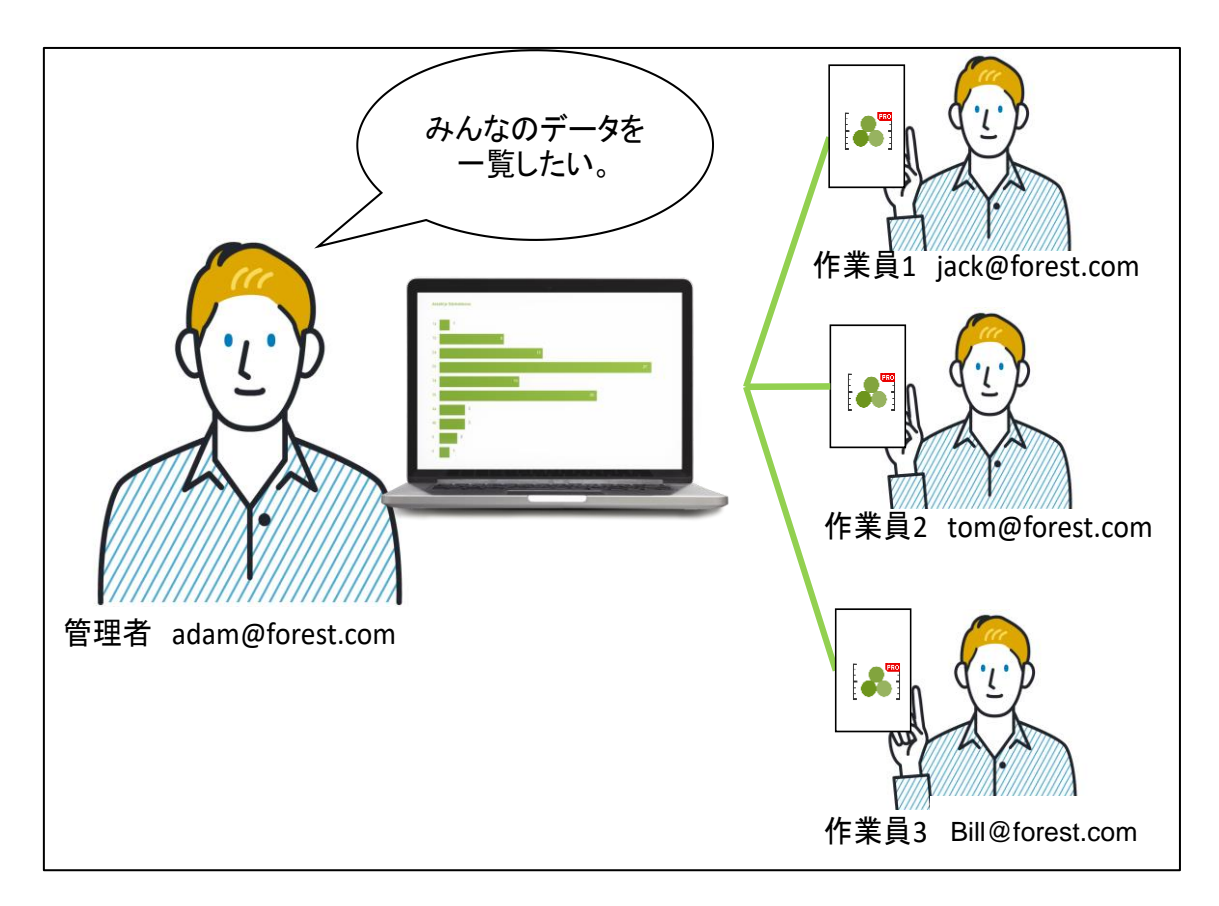

#### 図 **2-1 FMS** のグループ管理のイメージ

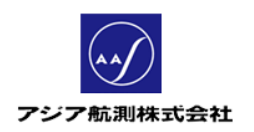

ただし、FMS では 2 階層の組織構成までしか対応しておりませ んのでご注意ください。

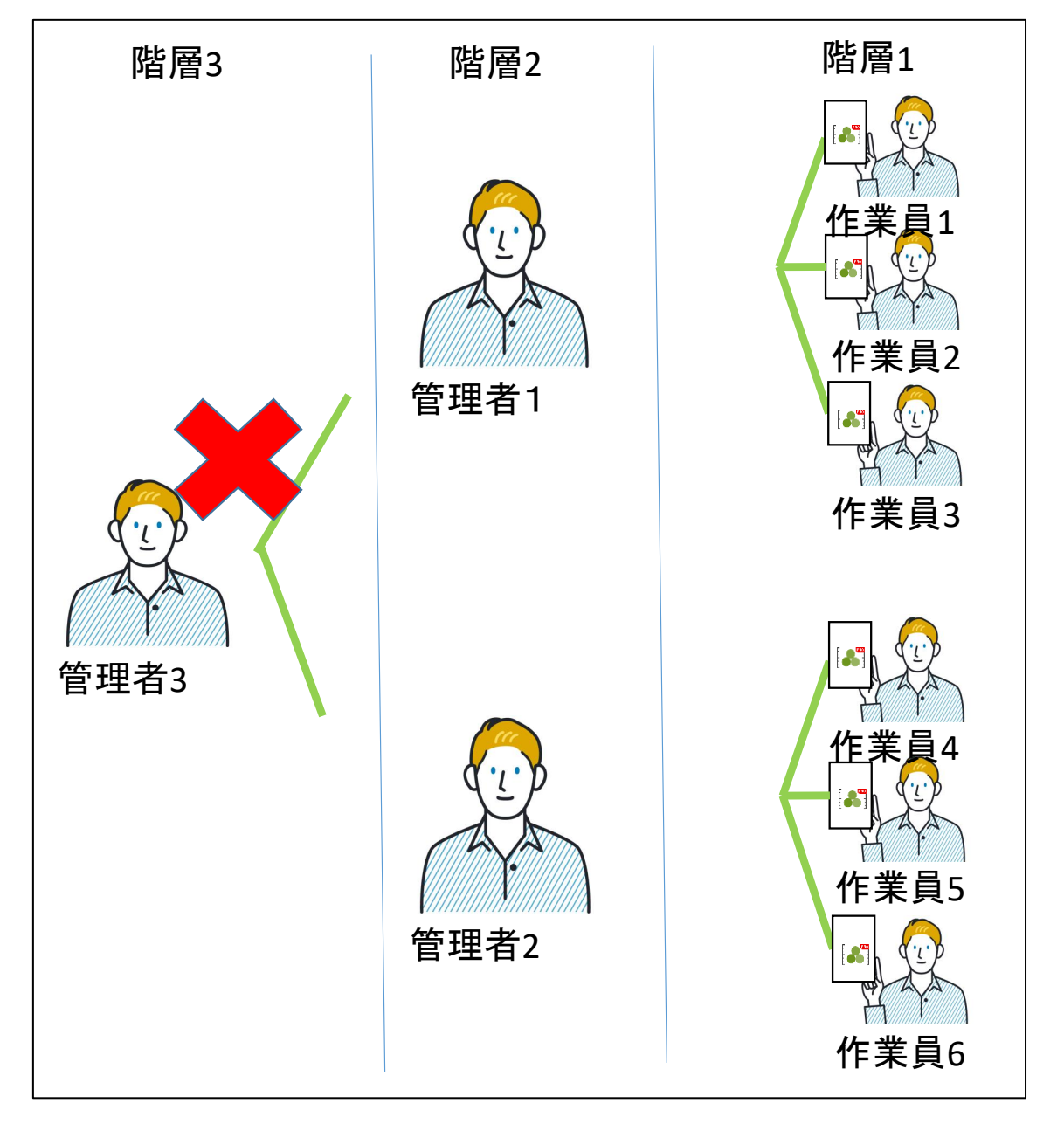

図 **2-2 FMS** 上での組織構成

図 2-2 のような場合、階層2の管理者が FMS 上でデータをエク スポートする等してシステムの外で報告をすることができます。

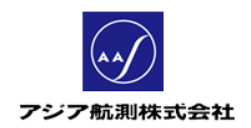

### 3 FMS グループ利用の準備

FMSのグループ利用をされる場合は、以下の準備が必要にな ります。

- ① グループの方全員(管理者も含め)、iFovea を端末に インストールしてください。インストール時にアカウント登録 するように促されます。
- ② 全員インストール・アカウント登録完了したら、 [aas.fovea@ajiko.co.jp](mailto:aas.fovea@ajiko.co.jp) に以下を明記しメールでご連絡く ださい。
	- グループ全員のアカウントメールアドレス
	- どのメールアドレスが管理者のメールアドレスか

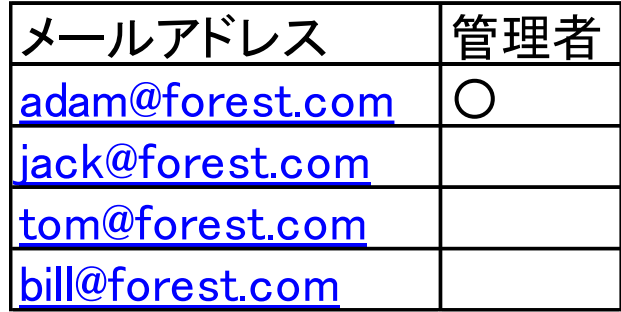

図 **3-1** ご連絡いただきたいアドレスリスト(イメージ)

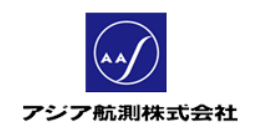

③ 弊社にて設定が終わり次第、FMS に「管理者」のアカウン トでログインいただくと、ご連絡いただいたメンバ全員の計 測データが一覧できるようになります。(但し、この機能は 管理者アカウントのみで有効です。一般メンバの方は、ご 自分の計測データしかご覧いただけません。)

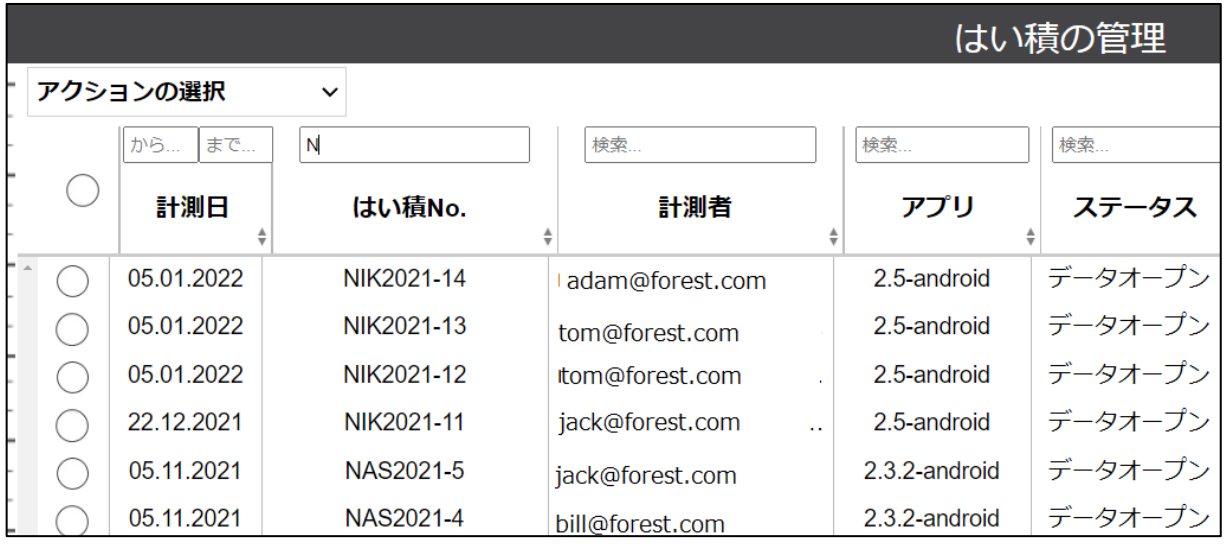

#### 図 **3-2 FMS** で管理者としてグループの全データを一覧

### 4 改訂履歴

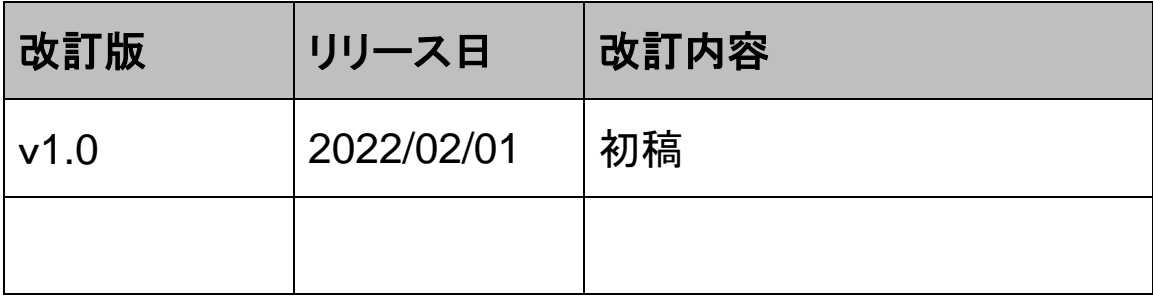